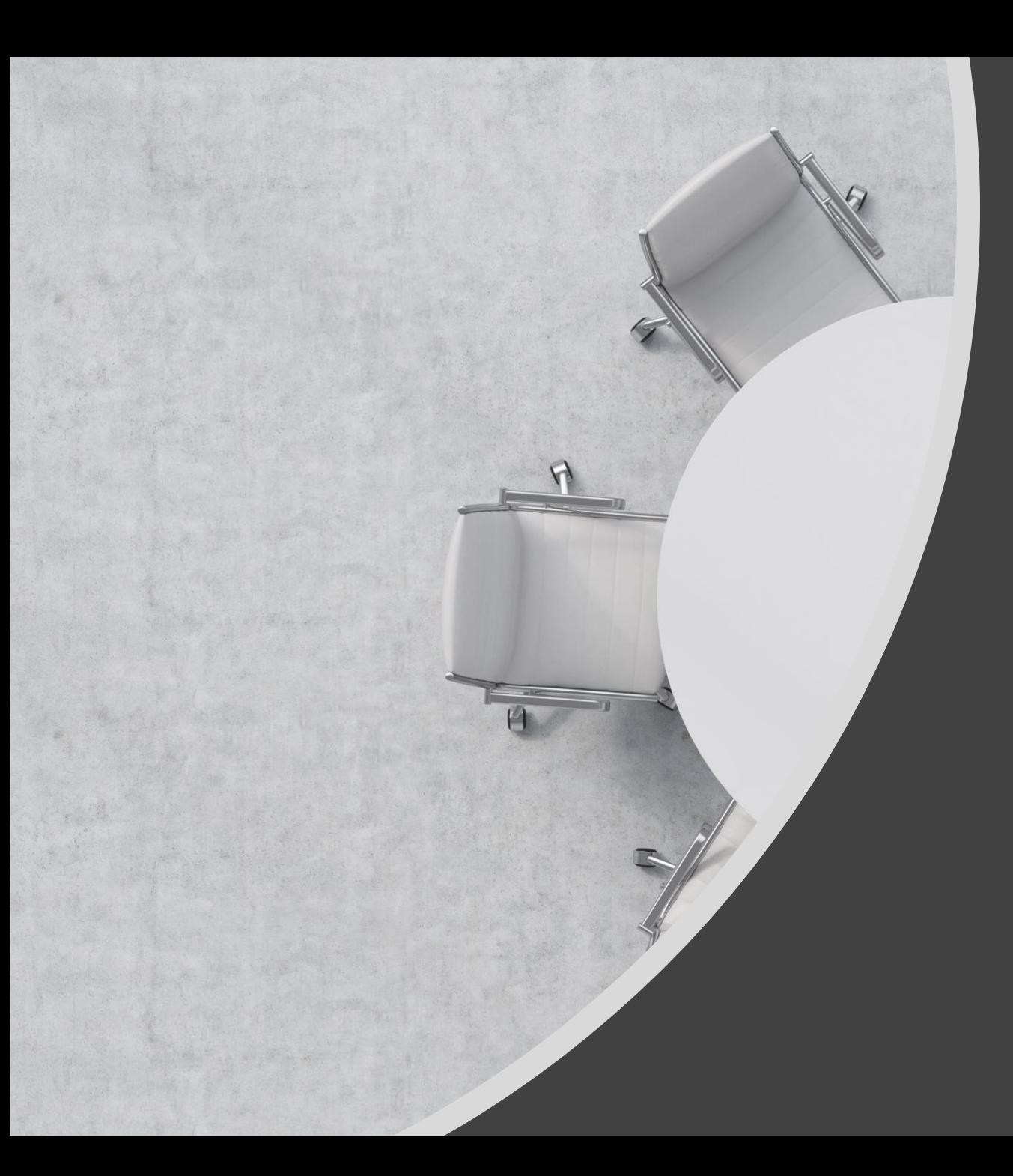

# **SHARING SESSION** FOR LIAISON OFFICER

## **HIGHLIGHTS**

5<sup>th</sup> FEBRUARY 2021

BY : MSD IT

# **ACCESSING HURIS ADMINISTRATION SYSTEM**

1.Via [Website](https://www.iium.edu.my/media/62342/USER MANUAL - ACCESSING HURIS ADMINISTRATION VIA WEB.pdf) 2.Via [Desktop](https://www.iium.edu.my/media/62343/USER MANUAL - ACCESSING HURIS ADMINISTRATION VIA DESKTOP CLIENT.pdf) Client

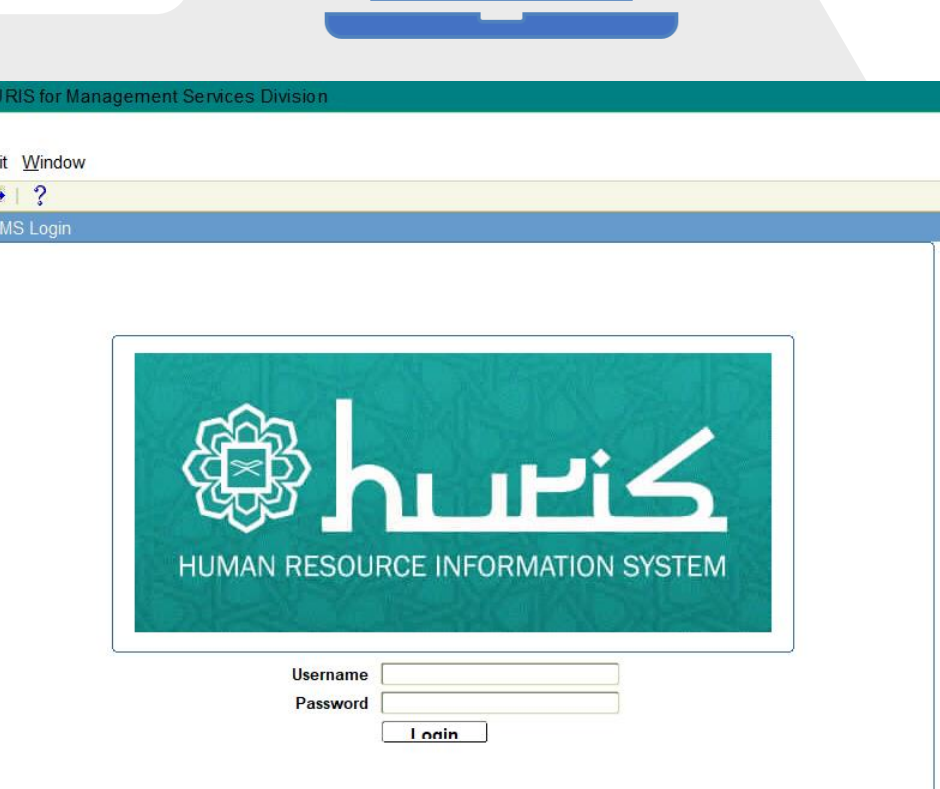

# **ACCESSING HURIS ONLINE SYSTEM**

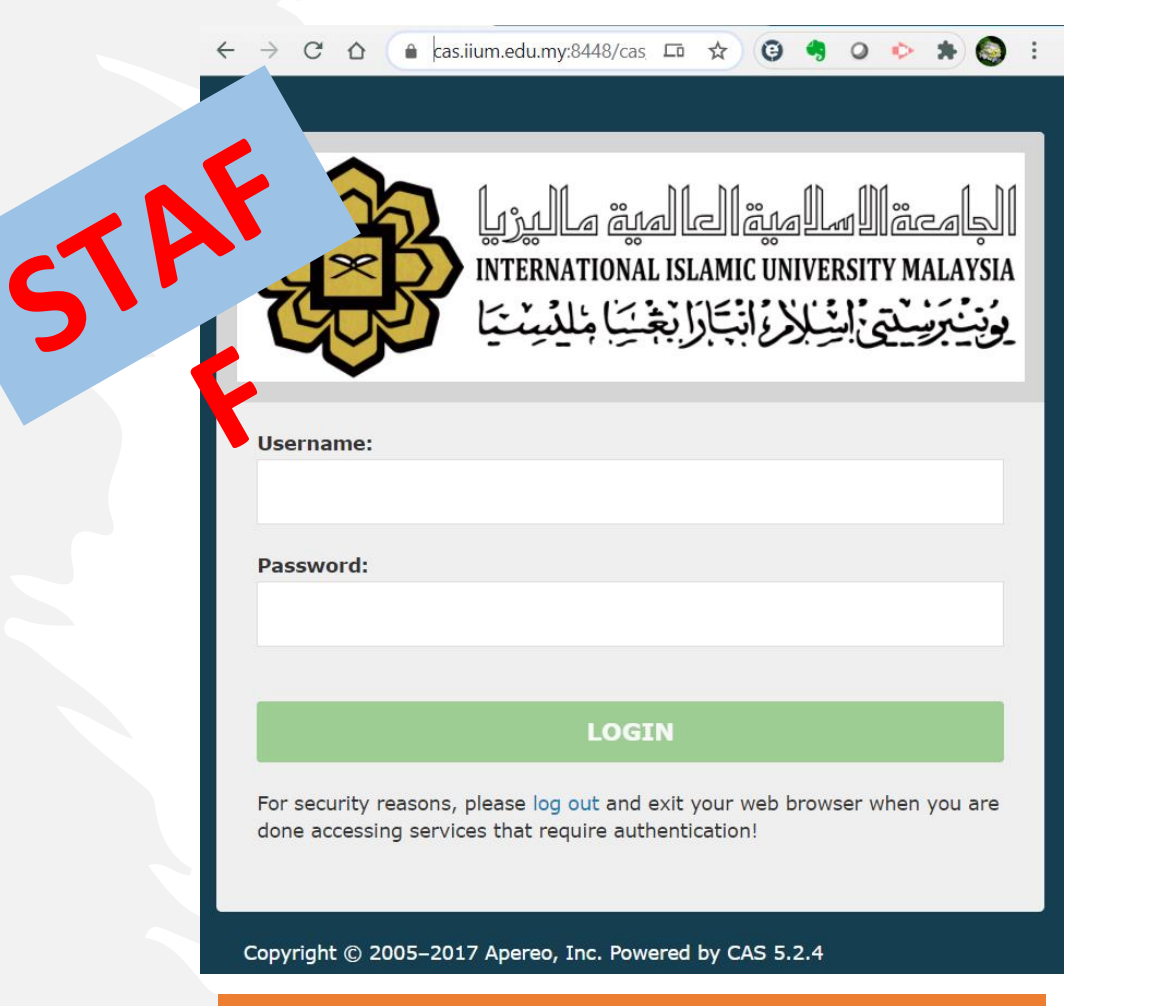

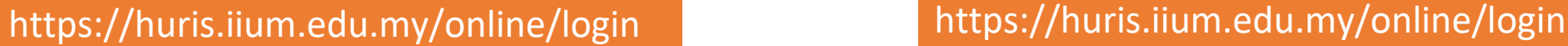

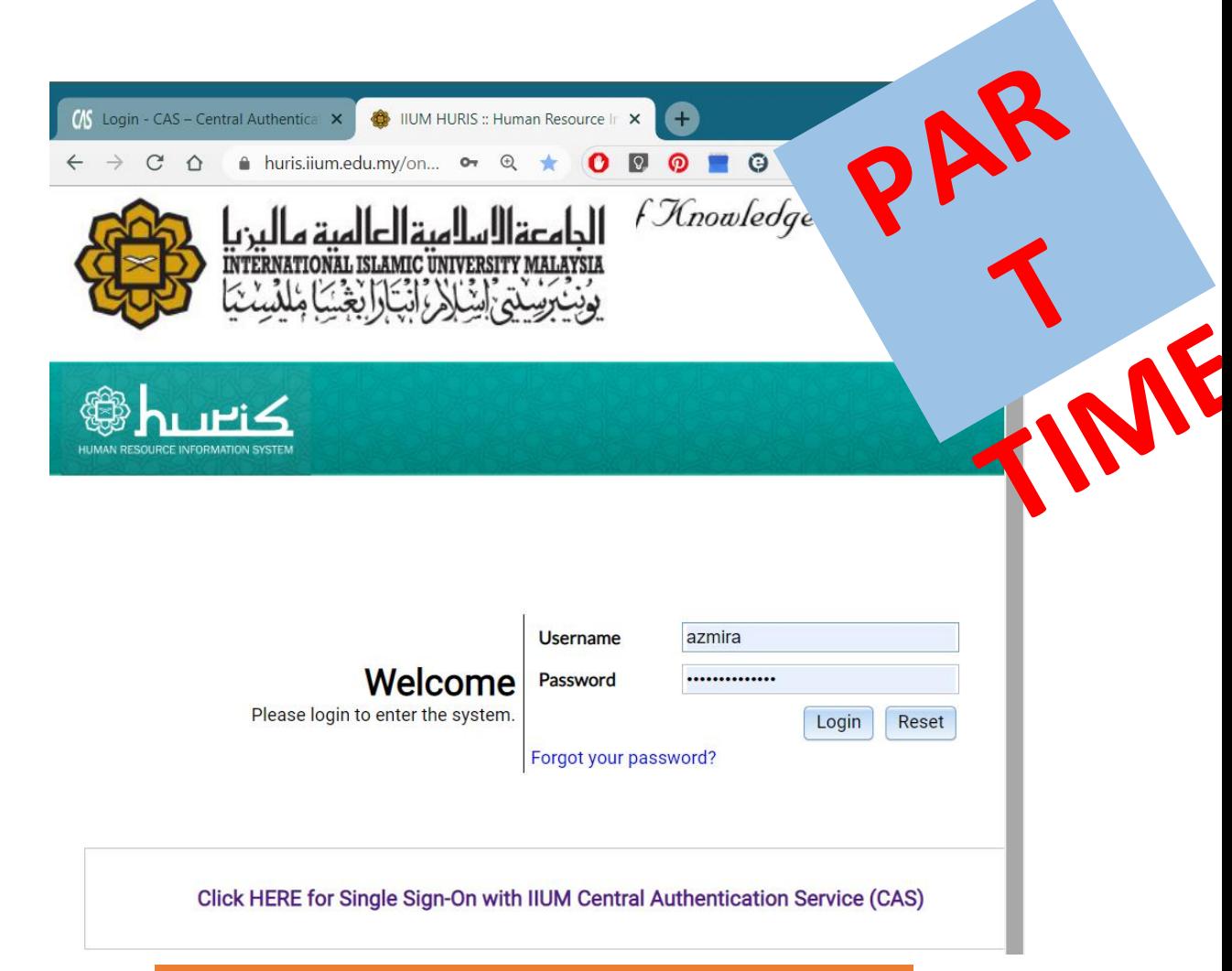

## **SETUP KCDIO HIEARACHY (UNIT, DEPARTMENT OR SECTION)**

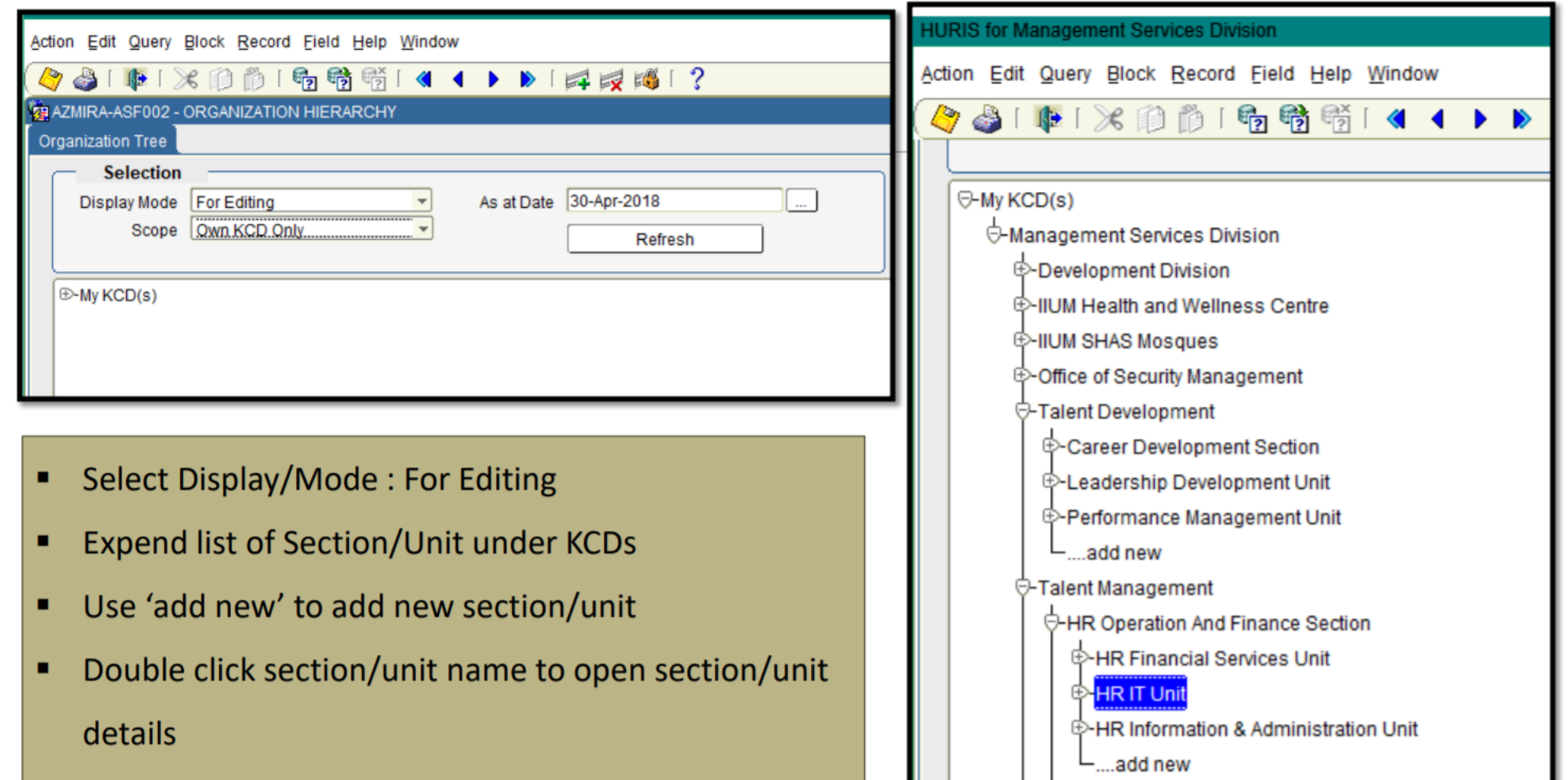

# **SETUP KCDIO HIEARACHY (UNIT, DEPARTMENT OR SECTION)**

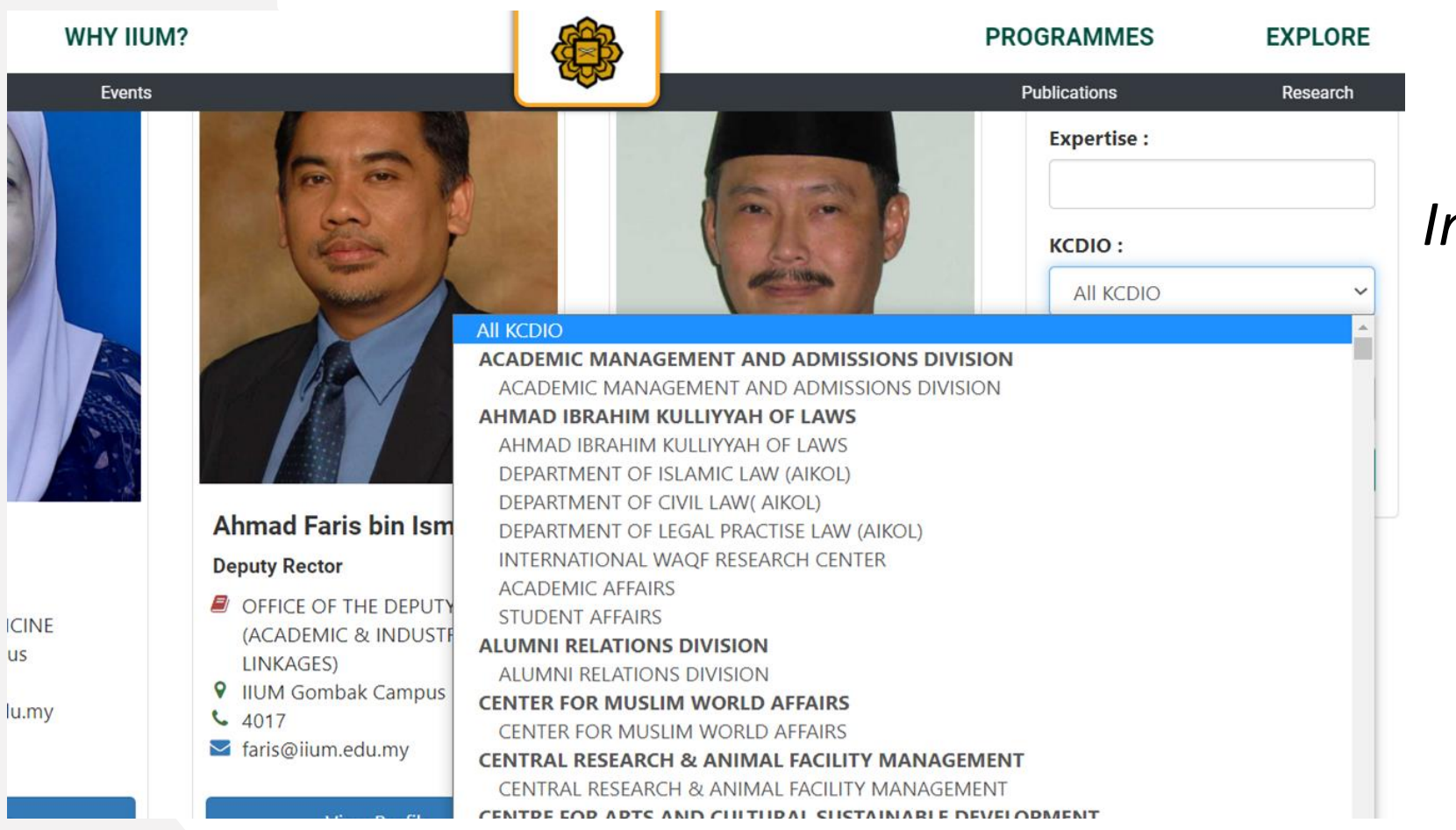

*Impact of not updating Staff profile : 1. IIUM Website 2. Relevant systems that are using staff data Analytics*

### **SETUP STAFF HIERARCHY (SUPERVISOR)**

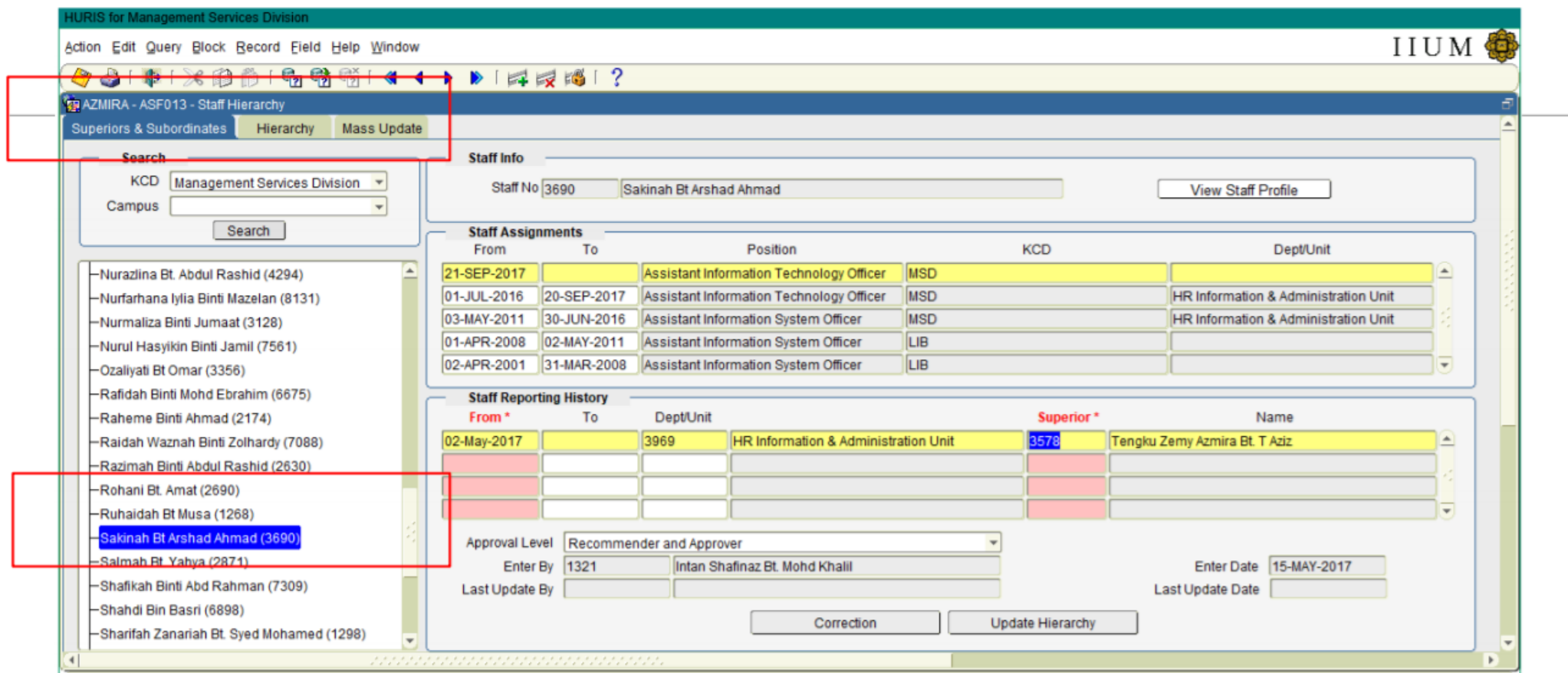

- Access Sub Menu Superior & Subordinates
- **Select KCD** ٠
- Select staff name to display Hierarchy information ٠

# **STAFF PROFILE CHANGES APPROVAL**

Profile Approval for :

• CHILD • SPOUSE

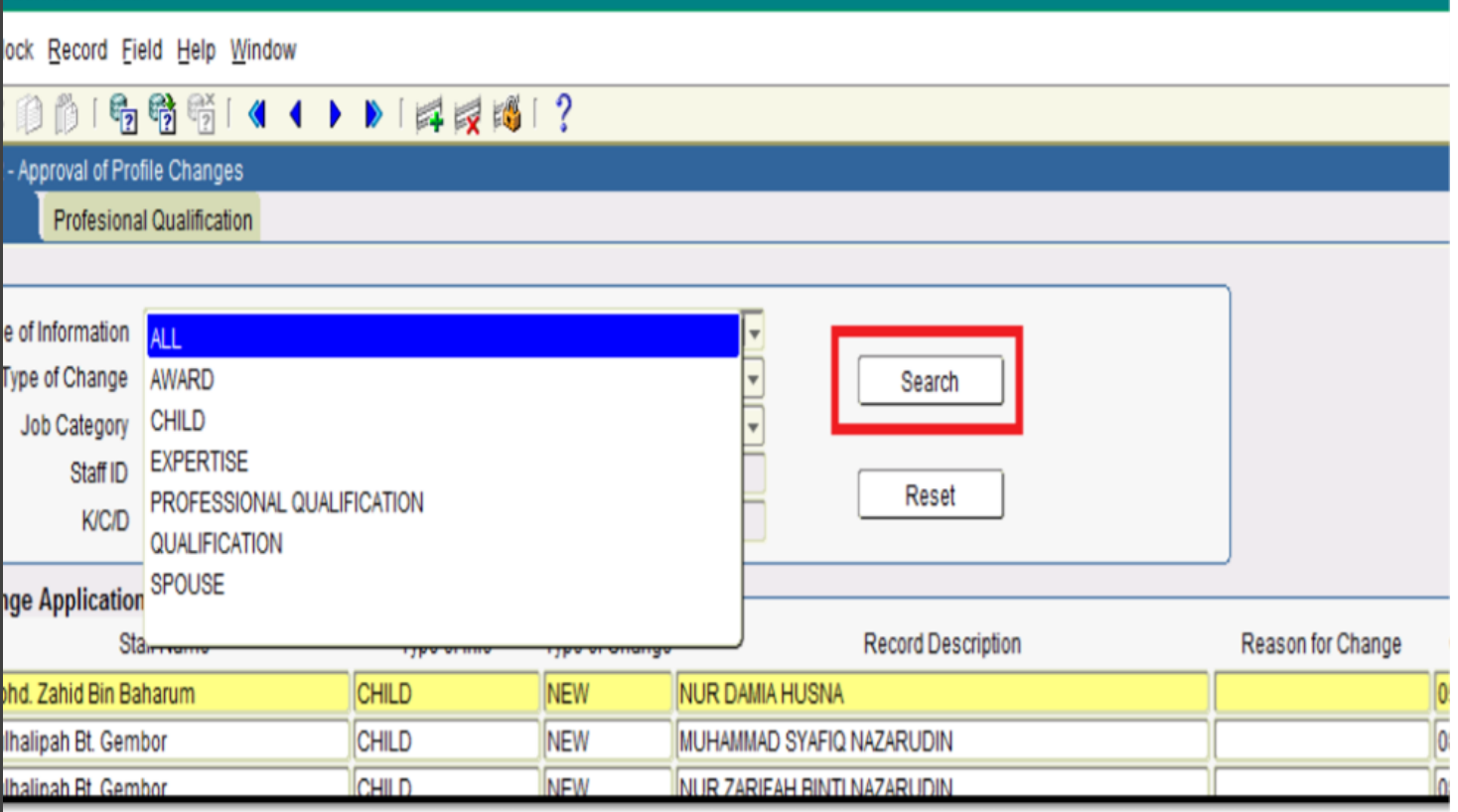

Staff apply through HURIS Online

Evidence to be emailed to LO

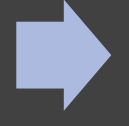

Liaison to check the evidence & approve

# **STAFF PROFILE CHANGES APPROVAL**

### **COMMON MISTAKE**

- Duplicate record. To check the record is already available before approval.
- Data Error wrong IC, wrong name, wrong date
- Approval without evidence. **IMPACT**
- Eligibility for IHWC clinic system.
- PMCARE
- **MyMOHES** data submission

Staff apply through HURIS Online

Evidence to be emailed to LO

Liaison to check the evidence & approve

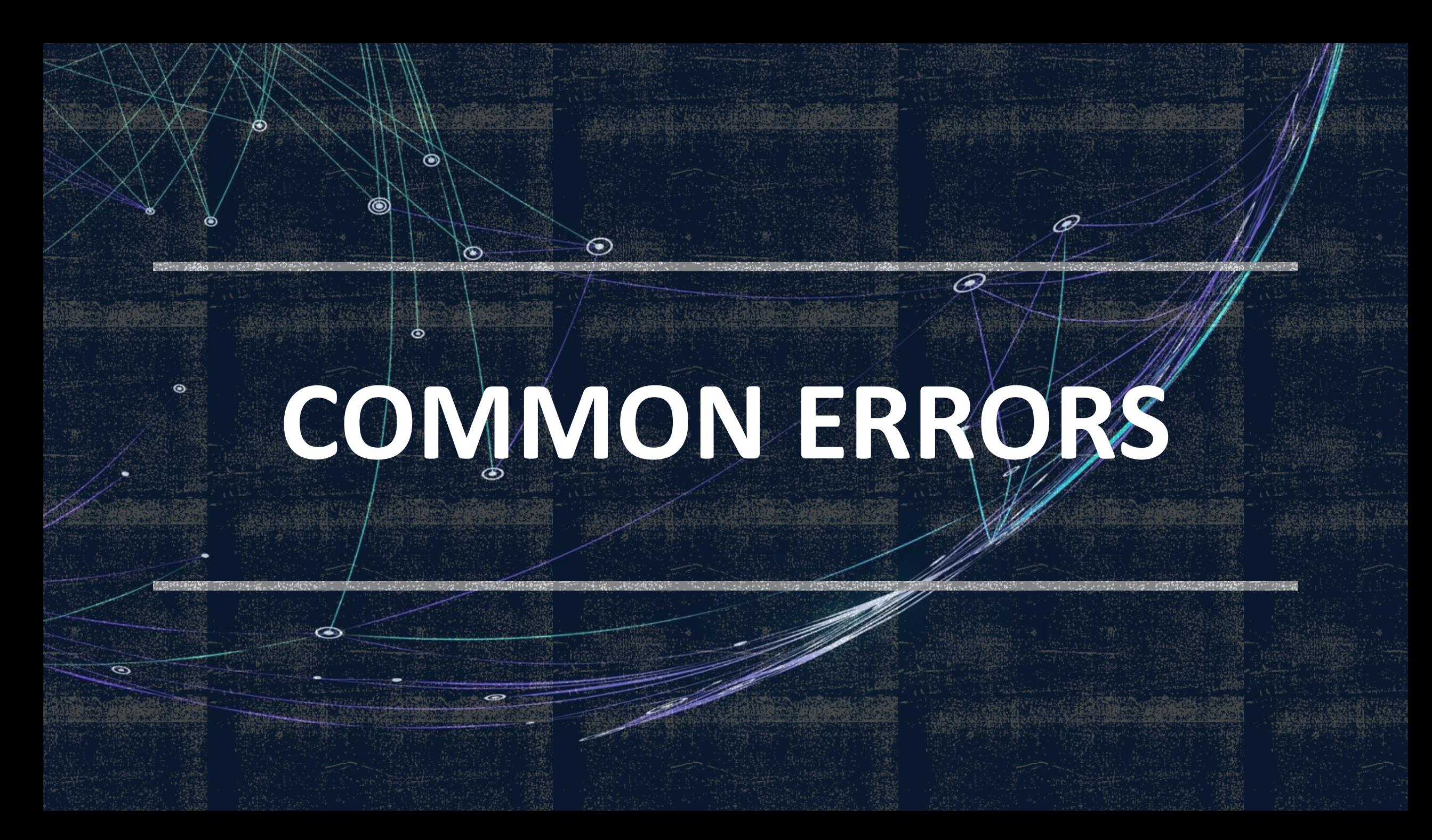

# **SETUP WORKING HOUR FOR STAFF**

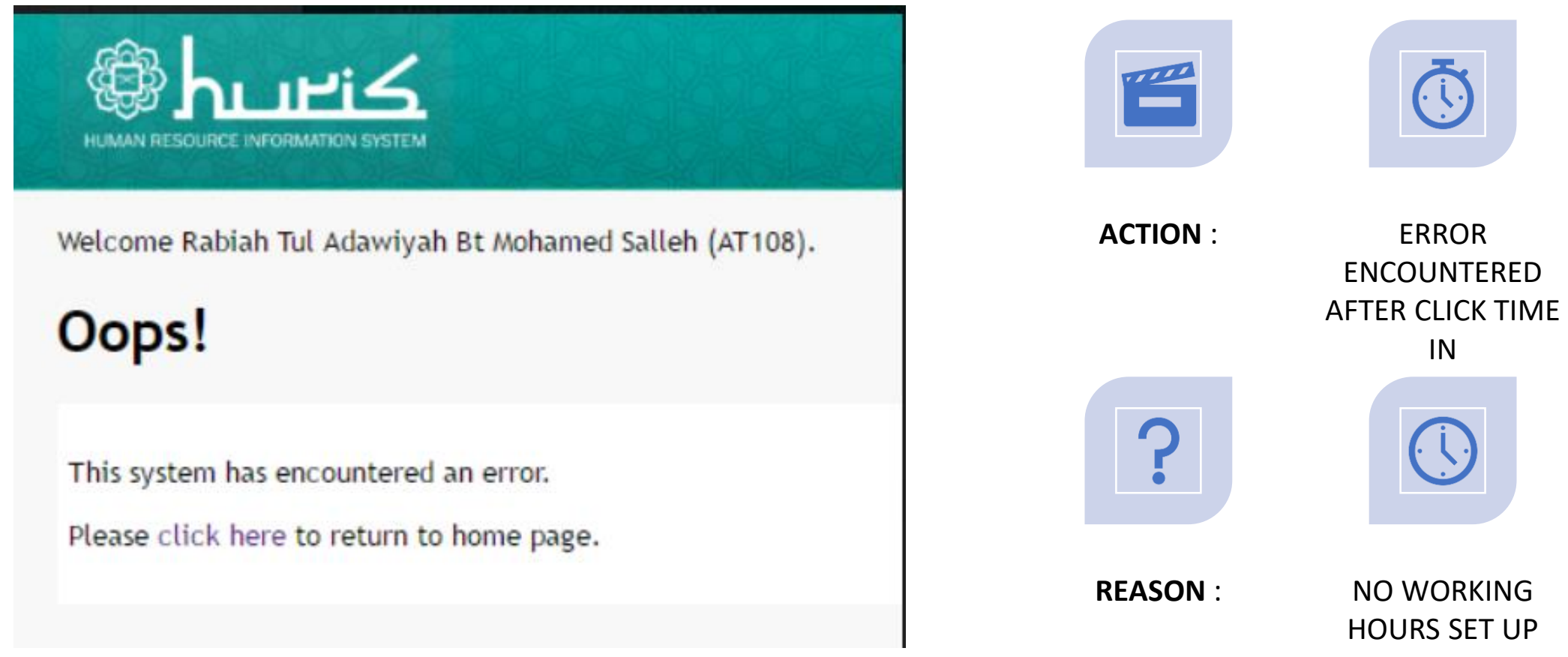

[https://www.iium.edu.my/media/43165/Manual%20for%20Liaison%20-%20Set%20the%20working%20hour%20for%20staff.pdf](https://www.iium.edu.my/media/43165/Manual for Liaison - Set the working hour for staff.pdf)

# **ABSENT TOTAL LEAVE DAY IS 0**

#### **Error** :

•Total leave is 0 on selected date

#### **Reason** :

- Selected date is public holiday/weekend/rest day
- No Roster setup
- No carry forward

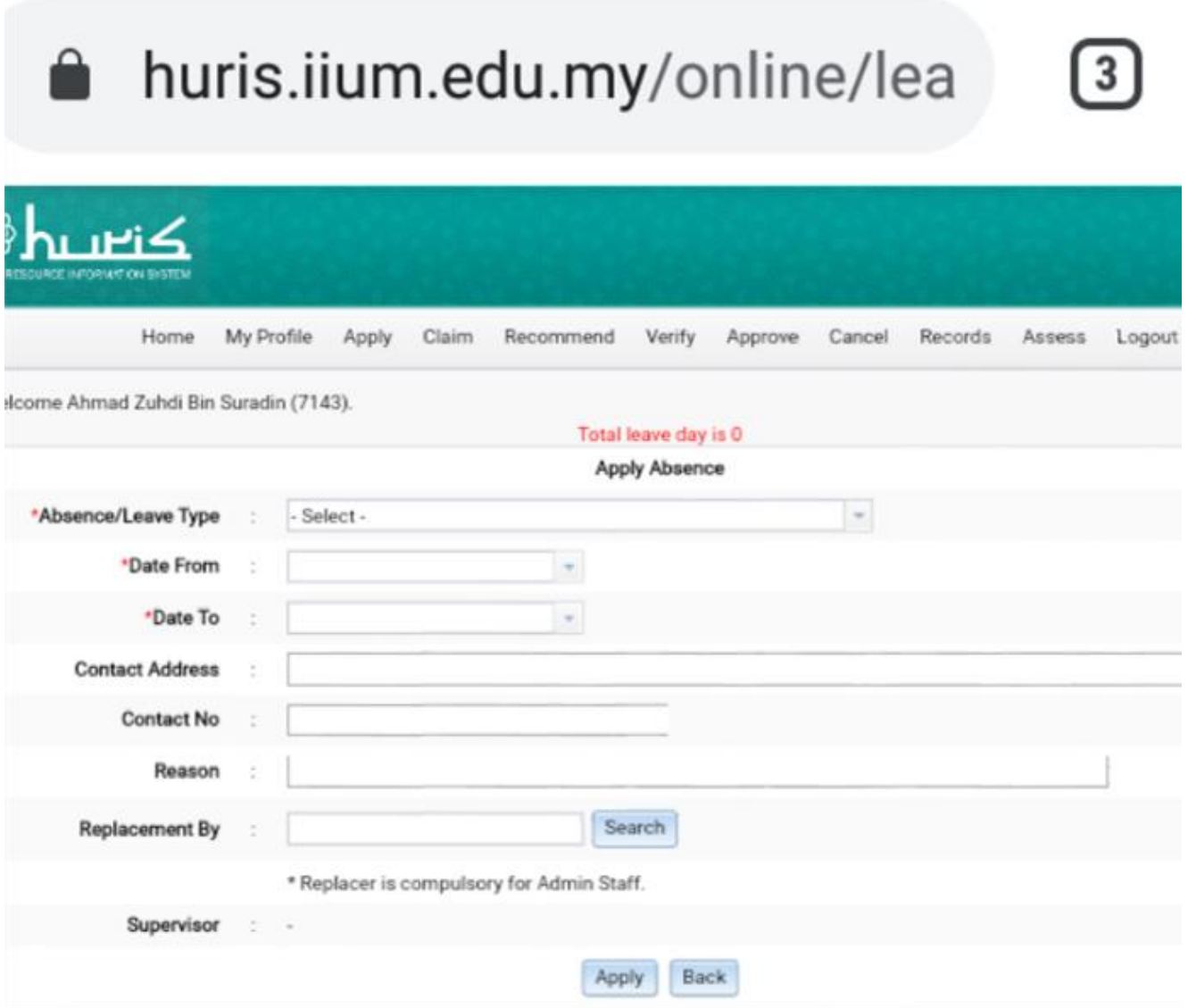

### **DETECT MORE THAN 1 SUPERVISOR**

- Staff transferred. The previous KCDIO LO must set and end date at the Staff Reporting History.
- The new KCDIO's LO must set the new supervisor.
- If both setup are open, the error will be displayed.
- email : msd\_performance@iium.edu.my

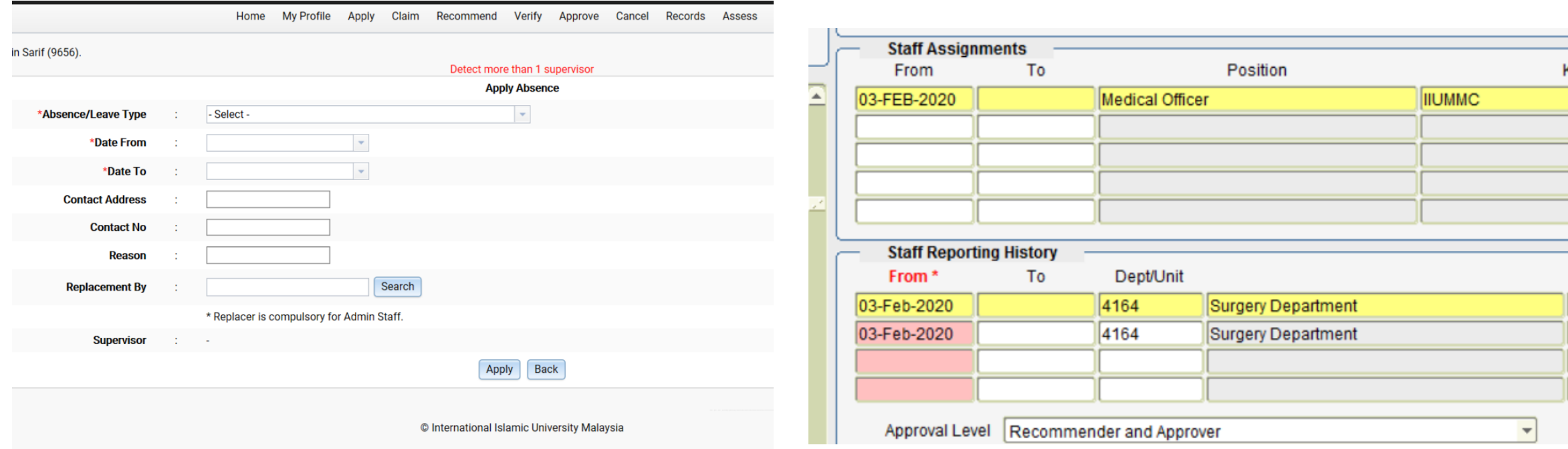

# **TECHNICAL SUPPORT**

### Email to :

### msd\_it@iium.edu.my

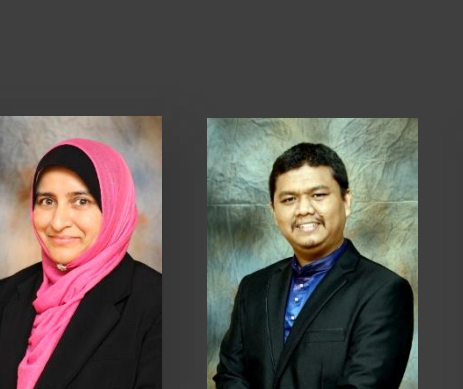

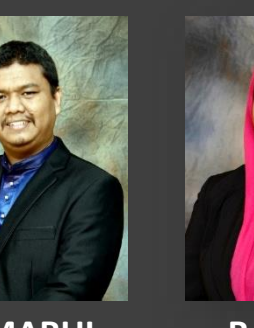

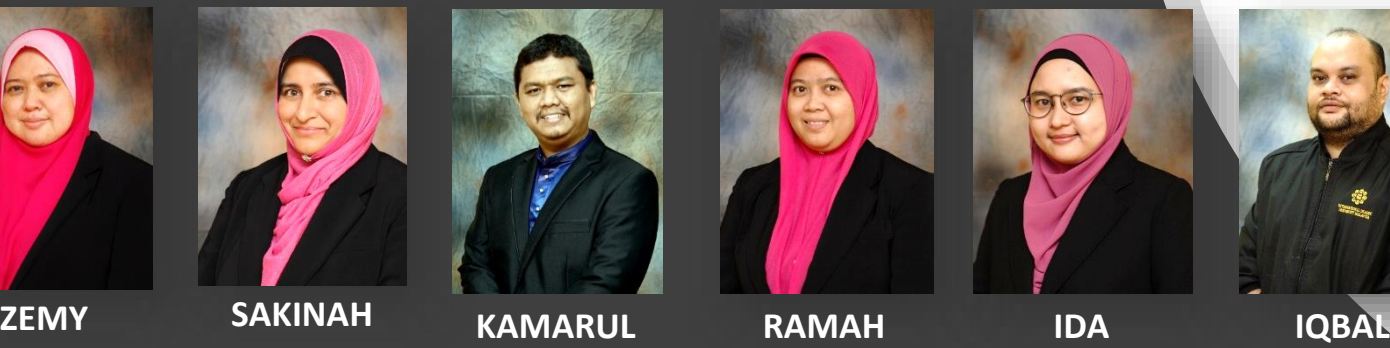

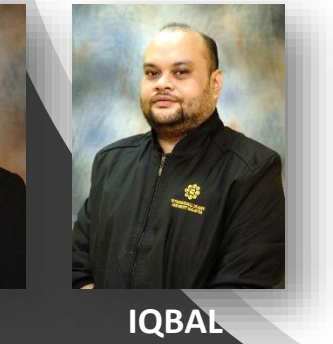

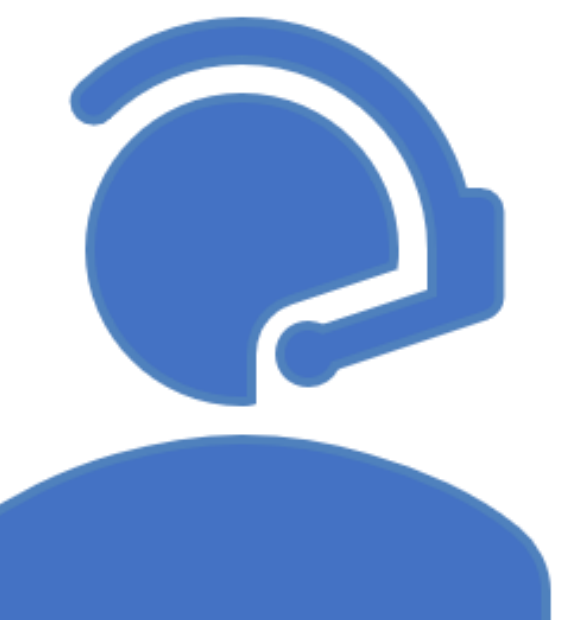